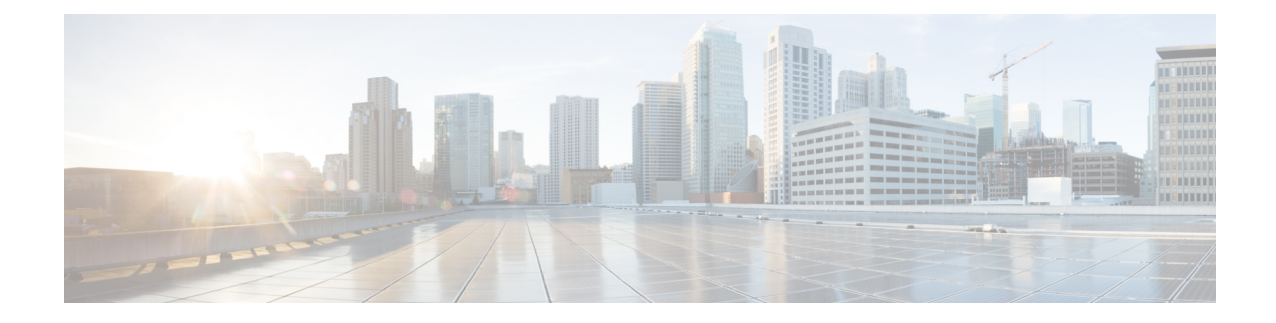

## **Sample UWS VIM Orchestrator and VIM Configuration File**

The VIM Orchestrator and VIM configuration file dictates the deployment of the VIM Orchestrator (Undercloud) and VIM (Overcloud). The parameters within the file are derived from a YANG model as described in AutoDeploy [Configuration](N5-8_USP_Deploy_Automation_Guide_appendix_01001.pdf#unique_70) File Constructs .

The file below is an example of a combined VIM Orchestrator and VIM configuration file used to install these items through UWS within Ultra M deployments based on OSP 10 and that leverage the Hyper-Converged architecture.

**Caution**

This is only a sample configuration file provided solely for your reference. You must create and modify your own configuration file according to the specific needs of your deployment such as:

- Secure-tokens
- NFVI PoP details
- VIM orchestrator details
- VIM details
- VIM node details
- Site details
- Networking details
- Service deployment details

```
<?xml version="1.0" encoding="utf-8"?>
<config xmlns="http://tail-f.com/ns/config/1.0">
  <secure-token xmlns="http://www.cisco.com/usp/nfv/usp-autodeploy">
    <secure-id>autonfvi-admin-netconf</secure-id>
    <user>admin</user>
    <password>********</password>
  </secure-token>
  <secure-token xmlns="http://www.cisco.com/usp/nfv/usp-autodeploy">
    <secure-id>autonfvi-oper-netconf</secure-id>
    <user>oper</user>
    <password>********</password>
  </secure-token>
  <secure-token xmlns="http://www.cisco.com/usp/nfv/usp-autodeploy">
    <secure-id>autoit-nfvi-ospd</secure-id>
```

```
<user>stack</user>
    <password>********</password>
  </secure-token>
  <secure-token xmlns="http://www.cisco.com/usp/nfv/usp-autodeploy">
    <secure-id>autoit-nfvi-login</secure-id>
    <user>ubuntu</user>
    <password>********</password>
  </secure-token>
  <secure-token xmlns="http://www.cisco.com/usp/nfv/usp-autodeploy">
    <secure-id>cimc-login</secure-id>
    <user>admin</user>
    <password>********</password>
  </secure-token>
  <secure-token xmlns="http://www.cisco.com/usp/nfv/usp-autodeploy">
    <secure-id>ssh-baremetal</secure-id>
    <user>nfvi</user>
    <password>********</password>
  </secure-token>
  <nfvi-popd xmlns="http://www.cisco.com/usp/nfv/usp-autodeploy">
    <name>uws-nfvi-pop</name>
    <deployment-flavor>ucs-1-vnf</deployment-flavor>
    <nfvi-node>
      <nfvi-node-id>autoit-nfvi-physical-node</nfvi-node-id>
      <description>nfvi-pop</description>
      <physical-server-manager>
        <ip-address annotation="physical-network-interface [ 00:2c:c8:da:29:4b
]">192.100.3.1</ip-address>
        <login-credential>cimc-login</login-credential>
      </physical-server-manager>
    </nfvi-node>
    <nfvi-node>
      <nfvi-node-id>node_1</nfvi-node-id>
      <physical-server-manager>
        <ip-address>192.100.3.5</ip-address>
        <login-credential>cimc-login</login-credential>
      </physical-server-manager>
    </nfvi-node>
    <nfvi-node>
      <nfvi-node-id>node_2</nfvi-node-id>
      <physical-server-manager>
        <ip-address>192.100.3.6</ip-address>
        <login-credential>cimc-login</login-credential>
      </physical-server-manager>
    </nfvi-node>
    <nfvi-node>
      <nfvi-node-id>node_3</nfvi-node-id>
      <physical-server-manager>
        <ip-address>192.100.3.7</ip-address>
        <login-credential>cimc-login</login-credential>
      </physical-server-manager>
    </nfvi-node>
    <nfvi-node>
      <nfvi-node-id>node_4</nfvi-node-id>
      <physical-server-manager>
        <ip-address>192.100.3.8</ip-address>
        <login-credential>cimc-login</login-credential>
      </physical-server-manager>
    </nfvi-node>
    <nfvi-node>
      <nfvi-node-id>node_5</nfvi-node-id>
      <physical-server-manager>
        <ip-address>192.100.3.9</ip-address>
        <login-credential>cimc-login</login-credential>
      </physical-server-manager>
    </nfvi-node>
    <nfvi-node>
      <nfvi-node-id>node_6</nfvi-node-id>
      <physical-server-manager>
        <ip-address>192.100.3.10</ip-address>
        <login-credential>cimc-login</login-credential>
      </physical-server-manager>
    </nfvi-node>
    <nfvi-node>
```

```
<nfvi-node-id>node_7</nfvi-node-id>
  <physical-server-manager>
    <ip-address>192.100.3.11</ip-address>
    <login-credential>cimc-login</login-credential>
  </physical-server-manager>
</nfvi-node>
<nfvi-node>
  <nfvi-node-id>node_8</nfvi-node-id>
  <physical-server-manager>
    <ip-address>192.100.3.12</ip-address>
    <login-credential>cimc-login</login-credential>
  </physical-server-manager>
</nfvi-node>
<nfvi-node>
  <nfvi-node-id>node_9</nfvi-node-id>
  <physical-server-manager>
    <ip-address>192.100.3.13</ip-address>
    <login-credential>cimc-login</login-credential>
  </physical-server-manager>
</nfvi-node>
<nfvi-node>
  <nfvi-node-id>node_10</nfvi-node-id>
  <physical-server-manager>
    <ip-address>192.100.3.14</ip-address>
    <login-credential>cimc-login</login-credential>
  </physical-server-manager>
</nfvi-node>
<nfvi-node>
  <nfvi-node-id>node_11</nfvi-node-id>
  <physical-server-manager>
    <ip-address>192.100.3.15</ip-address>
    <login-credential>cimc-login</login-credential>
  </physical-server-manager>
</nfvi-node>
<nfvi-node>
  <nfvi-node-id>node_12</nfvi-node-id>
  <physical-server-manager>
    <ip-address>192.100.3.16</ip-address>
    <login-credential>cimc-login</login-credential>
  </physical-server-manager>
</nfvi-node>
<nfvi-node>
  <nfvi-node-id>node_13</nfvi-node-id>
  <physical-server-manager>
    <ip-address>192.100.3.17</ip-address>
    <login-credential>cimc-login</login-credential>
  </physical-server-manager>
</nfvi-node>
<nfvi-node>
  <nfvi-node-id>node_14</nfvi-node-id>
  <physical-server-manager>
    <ip-address>192.100.3.18</ip-address>
    <login-credential>cimc-login</login-credential>
  </physical-server-manager>
</nfvi-node>
<nfvi-node>
  <nfvi-node-id>node_15</nfvi-node-id>
  <physical-server-manager>
    <ip-address>192.100.3.19</ip-address>
    <login-credential>cimc-login</login-credential>
  </physical-server-manager>
</nfvi-node>
<nfvi-node>
  <nfvi-node-id>node_16</nfvi-node-id>
  <physical-server-manager>
    <ip-address>192.100.3.20</ip-address>
    <login-credential>cimc-login</login-credential>
  </physical-server-manager>
</nfvi-node>
<nfvi-node>
  <nfvi-node-id>node_17</nfvi-node-id>
  <physical-server-manager>
    <ip-address>192.100.3.21</ip-address>
```

```
<login-credential>cimc-login</login-credential>
    </physical-server-manager>
  </nfvi-node>
  <nfvi-node>
    <nfvi-node-id>node_18</nfvi-node-id>
    <physical-server-manager>
      <ip-address>192.100.3.22</ip-address>
      <login-credential>cimc-login</login-credential>
    </physical-server-manager>
  </nfvi-node>
  <nfvi-node>
    <nfvi-node-id>node_19</nfvi-node-id>
    <physical-server-manager>
      <ip-address>192.100.3.23</ip-address>
      <login-credential>cimc-login</login-credential>
    </physical-server-manager>
  </nfvi-node>
  <nfvi-node>
    <nfvi-node-id>node_20</nfvi-node-id>
    <physical-server-manager>
      <ip-address>192.100.3.24</ip-address>
      <login-credential>cimc-login</login-credential>
    </physical-server-manager>
  </nfvi-node>
  <nfvi-node>
    <nfvi-node-id>node_21</nfvi-node-id>
    <physical-server-manager>
      <ip-address>192.100.3.25</ip-address>
      <login-credential>cimc-login</login-credential>
    </physical-server-manager>
  </nfvi-node>
  <nfvi-node>
    <nfvi-node-id>node_22</nfvi-node-id>
    <physical-server-manager>
      <ip-address>192.100.3.26</ip-address>
      <login-credential>cimc-login</login-credential>
    </physical-server-manager>
  </nfvi-node>
</nfvi-popd>
<vim-orchd xmlns="http://www.cisco.com/usp/nfv/usp-autodeploy">
  <name>sjc-vim-orch</name>
  <hostname>sjc-undercloud-AB</hostname>
  <domain-name>cisco.com</domain-name>
  <dns>171.70.168.183</dns>
  <login-credential>autoit-nfvi-ospd</login-credential>
  <satellite-server>
   <ip-address annotation="! ## SATELLITE-SERVER-CONFIG ## !!">10.23.252.119</ip-address>
    <hostname>rh-satellite</hostname>
    <domain-name>cisco.com</domain-name>
    <organization>ultram</organization>
    <activation-key>openstack 10</activation-key>
    <pool-id>8a977cf75c0ca9df015d2ce1cb4d06ab</pool-id>
  </satellite-server>
  <external-network>
    <ip-address>172.25.22.56</ip-address>
    <netmask>255.255.255.0</netmask>
  </external-network>
  <provisioning-network>
    <ip-address>192.200.0.1</ip-address>
    <netmask>255.0.0.0</netmask>
    <public-vip>192.200.0.2</public-vip>
    <admin-vip>192.200.0.3</admin-vip>
    <dhcp-ip-range>
      <start>192.200.0.101</start>
      <end>192.200.0.150</end>
    </dhcp-ip-range>
    <inspection-ip-range>
      <start>192.200.0.201</start>
      <end>192.200.0.250</end>
    </inspection-ip-range>
  </provisioning-network>
  <network-cidr>192.0.0.0/8</network-cidr>
```

```
<masquerade-network>192.0.0.0/8</masquerade-network>
    <flavor>
      <vcpus>4</vcpus>
      \langleram>16384\langleram>
      <root-disk>100</root-disk>
      <ephemeral-disk>0</ephemeral-disk>
      <swap-disk>0</swap-disk>
    </flavor>
    <nfvi-node>
      <id>autoit-nfvi-physical-node</id>
      <ip-address>172.25.22.59</ip-address>
      <login-credential>ssh-baremetal</login-credential>
    </nfvi-node>
    <image annotation="! ## CDN SERVER CONFIG ## !! cdn-server login-credential subs
cdn-server proxy proxy-wsa.esl.cisco.com:80 cdn-server pool-id
8a85f9815788809a01578b1e1cbd2275 ! ## SUBSCRIPTION MANAGER (DEV SETUP) ## !!
subscription-manager login-credential autonfvi-subscription subscription-manager proxy
proxy-wsa.esl.cisco.com:80 !">/home/ubuntu/rhel-server-7.3-x86_64-dvd.iso</image>
  </vim-orchd>
  <vimd xmlns="http://www.cisco.com/usp/nfv/usp-autodeploy">
    <name>vnf1-vim</name>
    <nfvi-nodes>
      <id>node_1</id>
      <role>vim-controller</role>
    </nfvi-nodes>
    <nfvi-nodes>
      <id>node_2</id>
      <role>vim-controller</role>
    \langlenfvi-nodes>
    <nfvi-nodes>
      <id>node_3</id>
      <role>vim-controller</role>
    </nfvi-nodes>
    <nfvi-nodes>
      <id>node_4</id>
      <role>vim-compute</role>
    </nfvi-nodes>
    <nfvi-nodes>
      <id>node_5</id>
      <role>vim-compute</role>
    </nfvi-nodes>
    <nfvi-nodes>
      <id>node_6</id>
      <role>vim-compute</role>
    </nfvi-nodes>
    <nfvi-nodes>
      <id>node_7</id>
      <role>vim-compute</role>
    \langlenfvi-nodes>
    <nfvi-nodes>
      <id>node_8</id>
      <role>vim-compute</role>
    \langlenfvi-nodes>
    <nfvi-nodes>
      <id>node 9</id>
      <role>vim-compute</role>
    </nfvi-nodes>
    <nfvi-nodes>
      <id>node_10</id>
      <role>vim-compute</role>
    </nfvi-nodes>
    <nfvi-nodes>
      \langle \texttt{id}\ranglenode 11</math><role>vim-compute</role>
    </nfvi-nodes>
    <nfvi-nodes>
      <id>node_12</id>
      <role>vim-compute</role>
    </nfvi-nodes>
    <nfvi-nodes>
      <id>node_13</id>
      <role>vim-compute</role>
    \langlenfvi-nodes>
```
<nfvi-nodes>  $\langle \texttt{id}\rangle$ node  $14\langle \texttt{id}\rangle$ <role>vim-compute</role> </nfvi-nodes> <nfvi-nodes> <id>node 15</id> <role>vim-compute</role> </nfvi-nodes> <nfvi-nodes> <id>node\_16</id> <role>vim-compute</role> </nfvi-nodes> <nfvi-nodes> <id>node\_17</id> <role>vim-compute</role> </nfvi-nodes> <nfvi-nodes> <id>node\_18</id> <role>vim-compute</role> </nfvi-nodes> <nfvi-nodes> <id>node\_19</id> <role>vim-compute</role> </nfvi-nodes> <nfvi-nodes> <id>node\_20</id> <role>vim-osd-compute</role> </nfvi-nodes> <nfvi-nodes> <id>node\_21</id> <role>vim-osd-compute</role> </nfvi-nodes> <nfvi-nodes> <id>node\_22</id> <role>vim-osd-compute</role> </nfvi-nodes> <networking>  $\langle \text{dns}\rangle 171.70.168.183\langle \text{dns}\rangle$ <ntp>172.24.167.109</ntp> <network-types> <type>internal-api</type>  $\langle$ ip-prefix>11.120.0.0/24</ip-prefix> <vlan-id>20</vlan-id> <allocation-pool> <start>11.120.0.40</start> <end>11.120.0.200</end> </allocation-pool> </network-types> <network-types> <type>tenant</type> <ip-prefix>11.117.0.0/24</ip-prefix> <vlan-id>17</vlan-id> <allocation-pool> <start>11.117.0.40</start> <end>11.117.0.200</end> </allocation-pool> </network-types> <network-types> <type>storage</type> <ip-prefix>11.118.0.0/24</ip-prefix> <vlan-id>18</vlan-id> <allocation-pool> <start>11.118.0.40</start> <end>11.118.0.200</end> </allocation-pool> </network-types> <network-types> <type>storage-mgmt</type> <ip-prefix>11.119.0.0/24</ip-prefix> <vlan-id>19</vlan-id> <allocation-pool> <start>11.119.0.40</start> <end>11.119.0.200</end>

```
</allocation-pool>
      </network-types>
      <network-types>
        <type>external</type>
        <ip-prefix>172.25.22.0/24</ip-prefix>
        <vlan-id>522</vlan-id>
        <allocation-pool>
          <start>172.25.22.61</start>
          <end>172.25.22.70</end>
        </allocation-pool>
        <default-route>172.25.22.1</default-route>
      </network-types>
      <vlan-pool>
        <start>20</start>
        <end>200</end>
      </vlan-pool>
    </networking>
  \langle/vimd\rangle<sited xmlns="http://www.cisco.com/usp/nfv/usp-autodeploy">
    <sited-id>auto-test-sjc</sited-id>
    <!-- auto-it-vim>
      <type>openstack</type>
      <auth-url>http://172.25.22.67:5000/v2.0</auth-url>
      <tenant>core</tenant>
    </auto-it-vim -->
    <auto-it-nfvi>
      <scm-admin annotation="auto-it-vim type openstack auto-it-vim auth-url
http://172.25.22.67:5000/v2.0 auto-it-vim tenant core">autonfvi-admin-netconf</scm-admin>
      <scm-oper>autonfvi-oper-netconf</scm-oper>
      <ip-address>172.25.22.60</ip-address>
      <authentication-info>autoit-nfvi-login</authentication-info>
    </auto-it-nfvi>
    <nfvi-pop>uws-nfvi-pop</nfvi-pop>
    <vim-orch>sjc-vim-orch</vim-orch>
    <vim>vnf1-vim</vim>
  </sited>
  <service-deployment xmlns="http://www.cisco.com/usp/nfv/usp-autodeploy">
    <service-deployment-id>north-east</service-deployment-id>
    <description>Single site multiple Vnfs ServiceDeployment</description>
    <sited>
      <sited-id>auto-test-sjc</sited-id>
      <site-ref>auto-test-sjc</site-ref>
    </sited>
  </service-deployment>
</config>
```
 $\mathbf l$ 

I